# **ShotgunUnifrac**

**Charlie Bushman**

**Aug 24, 2022**

# **CONTENTS:**

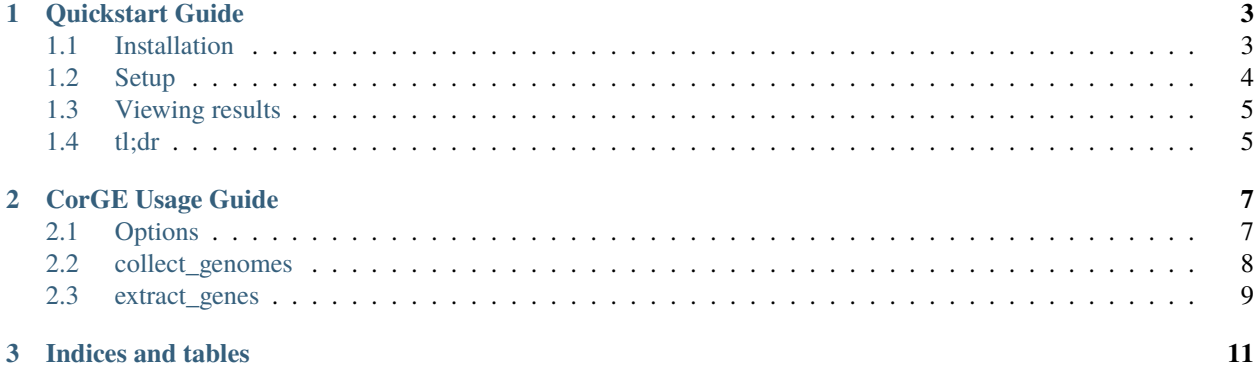

ShotgunUnifrac is a snakemake pipeline for generating a phylogeny per core gene over a selection of genomes and then combining them together to create a consensus phylogeny. The pipeline is written in snakemake and includes a python library for data curation and prep. View the *[Quickstart Guide](#page-6-0)* page to see a worked example of installing and using the pipeline.

### **CHAPTER**

# **ONE**

# **QUICKSTART GUIDE**

<span id="page-6-0"></span>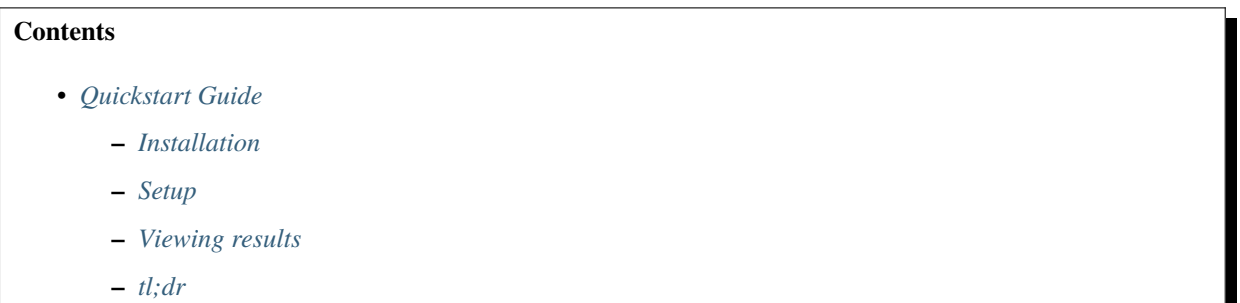

# <span id="page-6-1"></span>**1.1 Installation**

The first steps are to clone this repo and then install [conda](https://docs.conda.io/projects/conda/en/latest/user-guide/install/index.html) and [snakemake.](https://snakemake.readthedocs.io/en/stable/getting_started/installation.html) We can then install the Core Genes Extraction (CorGE) library and run tests to make sure everything is properly installed.

```
git clone git@github.com:Ulthran/ShotgunUnifrac.git
cd ShotgunUnifrac/CorGE
pip install .
cd ../
pytest CorGE/tests/
pytest .tests/
```
**Tip:** If you've never installed Conda before, you'll need to add it to your shell's path. If you're running Bash (the most common terminal shell), the following command will add it to your path: echo 'export PATH=\$PATH:\$HOME/ miniconda3/bin' > ~/.bashrc

If you see "Tests failed", file an issue on [GitHub.](https://github.com/Ulthran/ShotgunUnifrac/issues)

# <span id="page-7-0"></span>**1.2 Setup**

We'll start by creating some dummy inputs to work with using Escherichia coli, Buchnera aphidicola, Cellulomonas gilvus, Dictyoglomus thermophilum, and Methanobrevibacter smithii (a randomly selected group of gut bacteria plus Methanobrevibacter smithii as an outgroup for tree rooting).

```
echo $'7\n9\n2173' > EX_TXIDS.txt
echo $'GCF_000218545.1\nGCF_000020965.1' > EX_ACCS.txt
```
This creates two dummy input files

- EX\_TXIDS.txt contains species-level taxon ids which CorGE will fetch genes and proteins for from NCBI.
- EX\_ACCS.txt contains genome accessions which CorGE will fetch from NCBI.

**Tip:** You can curate genomes/proteins from NCBI using taxon ids and genome accessions but you can also (in the same command) gather local genomes/proteins as well using the --local flag.

### **1.2.1 Data curation**

To gather the genes and proteins we need for tree building using the files we just created we use CorGE collect\_genomes. Then to filter single copy core genes (SCCGs) from each file and merge nucleotide/amino acid sequences by SCCG we use CorGE extract\_genes.

```
CorGE collect_genomes --ncbi_species EX_TXIDS.txt --ncbi_accessions EX_ACCS.txt ./
CorGE extract_genes ./
```
This should create the following directories and files from root

- assembly\_summary.txt is downloaded from NCBI to find the best genome accessions for each taxon id.
- config.yml is provided to the snakemake pipeline to specify what it should look for and where.
- nucleotide is a directory containing all gathered nucleotide-encoded genomes (saved as .fna).
- protein is a directory containing all gathered protein-encoded genomes (saved as .faa).
- outgroup is a directory containing the nucleotide and protein files for the outgroup (if there is an outgroup).
- filtered-sequences is a directory containing each SCCG from each genome (protein-encoded) in their own files.
- merged-sequences is a directory containing each SCCG from each genome this time in per-SCCG files.

### **1.2.2 Tree building**

To build the per-SCCG phylogenies and then merge them together we use the snakemake pipeline. Everything should be properly set up from running CorGE so we can just go ahead and run the pipeline.

snakemake all -c --use-conda --conda-prefix .snakemake/

This should create the following directories and files from root

- RAxML\_outgroupRootedTree.final is the final consensus tree.
- aligned-sequences is a directory containing alignments for the merged-sequences.

• trees is a directory containing phylogenies built from each SCCG alignment as well as some intermediates in the merging process.

**Tip:** --use-conda causes snakemake to use per-rule defined conda environments while it runs the pipeline. --conda-prefix .snakemake/ tells conda where to put/look for these environments.

# <span id="page-8-0"></span>**1.3 Viewing results**

The output is RAxML\_outgroupRootedTree.final which can be viewed using any newick-format tree viewer (like [ETE Toolkit\)](http://etetoolkit.org/treeview/).

### <span id="page-8-1"></span>**1.4 tl;dr**

Follow instructions to install [anaconda](https://docs.anaconda.com/anaconda/install/) / [miniconda](https://docs.conda.io/en/latest/miniconda.html) and [snakemake](https://snakemake.readthedocs.io/en/stable/getting_started/installation.html) then

```
git clone git@github.com:Ulthran/ShotgunUnifrac.git
cd ShotgunUnifrac
echo $'7\n9\n2173' > EX_TXIDS.txt
echo $'GCF_000218545.1\nGCF_000020965.1' > EX_ACCS.txt
cd CorGE
pip install .
cd ..
CorGE collect_genomes --ncbi_species EX_TXIDS.txt --ncbi_accessions EX_ACCS.txt ./
CorGE extract_genes ./
snakemake all -c --use-conda --conda-prefix .snakemake/
```
You should now have an output called RAxML\_outgroupRootedTree.final.

### **CHAPTER**

**TWO**

# **CORGE USAGE GUIDE**

### <span id="page-10-0"></span>**Contents**

• *[CorGE Usage Guide](#page-10-0)*

**–** *[Options](#page-10-1)*

- **–** *[collect\\_genomes](#page-11-0)*
- **–** *[extract\\_genes](#page-12-0)*

# <span id="page-10-1"></span>**2.1 Options**

### **2.1.1 CorGE**

usage: CorGE [-h] {collect\_genomes, extract\_genes } ...

#### **positional arguments:**

#### **{collect\_genomes,extract\_genes}**

Subcommands

collect\_genomes Collect nucleotide- and protein-encoded genomes of interest extract\_genes Extract SC-CGs from all collected genomes and curate data for tree building

### **2.1.2 CorGE collect\_genomes**

usage: CorGE collect\_genomes [-h] [–all] [–ncbi\_species NCBI\_SPECIES] [–ncbi\_accessions NCBI\_ACCESSIONS] [–local LOCAL] [–outgroup OUTGROUP] [-n] output\_dir

#### **positional arguments:**

output\_dir Directory to collect genomes in

#### **options:**

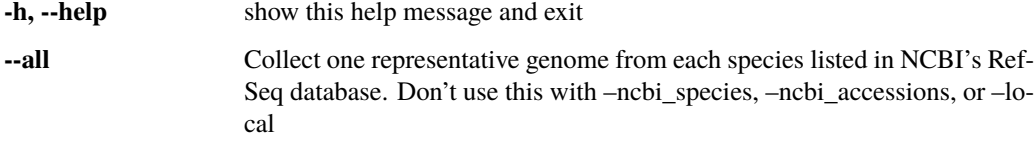

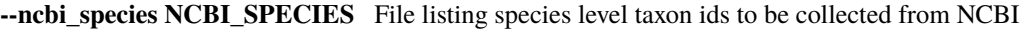

- **--ncbi\_accessions NCBI\_ACCESSIONS** File listing genome accessions to be collected from NCBI
- **--local LOCAL** Directory containing nucleotide- and protein-encoded pairs of genome files. Any unpaired files will be ignored
- **--outgroup OUTGROUP** Specify the outgroup for tree rooting. Integers will be parsed as species level taxon ids and retrieved from NCBI. Otherwise will search for a matching nucleotide-encoded file in ouput\_dir or local (Default: 2173, enter None to not use outgroup rooting)

**-n** Dry run, show what would be gathered but don't do it

### **2.1.3 CorGE extract\_genes**

usage: CorGE extract\_genes [-h] [-o OUTPUT] [-t {prot,nucl}] [-n {acc,txid,strain,species}] genomes

#### **positional arguments:**

genomes Directory with collected genomes (curated with collect\_genomes)

#### **options:**

**-h, --help** show this help message and exit

**-o OUTPUT, --output OUTPUT** Directory to write output to (Default: ./)

**-t {prot,nucl}, –type {prot,nucl}**

Output in merged-sequences can be nucleotide- or protein-encoded (Default: prot)

**-n {acc,txid,strain,species}, –name {acc,txid,strain,species}** Names to show on final tree (Default: txid)

### <span id="page-11-0"></span>**2.2 collect\_genomes**

This is the command for retrieving genomes for all of the bacteria you want in your tree, from NCBI, a local directory, or both. *CorGE* does all of its work with pairs of files: a protein-encoded genome (usually saved with a *.faa* extension) and a nucleotide-encoded genome (usually saved with a *.fna* extension). These files have the same name but different extensions with the name for any NCBI files being the genome accession (e.g. "GCF\_000218545") and the name for any local files being preserved.

**Tip:** Especially when downloading lots of genomes, it's always a good idea to run your command with the dryrun option (*-n*) first. This will print out what it's planning to do without doing it, so you can verify that it will do the right thing.

### **2.2.1 Common Use Cases**

To collect a set of representative/reference genomes for a list of species, create a file of species-level taxon ids, one id per line, and pass that file to *CorGE*:

CorGE collect\_genomes . --ncbi\_species species\_list.txt

**Tip:** If you don't care about rooting the final tree, you can specify *–outgroup None*. The pipeline will still use a midpoint algorithm to root the final tree, but the input to that step will be the unrooted tree.

To collect one genome for each species NCBI has, use the *–all* option:

CorGE collect\_genomes /path/to/db --all

Suppose you want to create a strain level tree from some existing NCBI E. coli genomes and some that you have locally and then root that tree with a reference Clostridium botulinum genome. You create a list of the genome accessions you want to collect (same as species taxa, one accession per line in a text file) and run:

CorGE collect\_genomes ecoli-db/ --ncbi\_accessions accession\_list.txt

This will collect each of those genomes and put them in *ecoli-db/* (as well as grabbing Methanobrevibacter smithii in the *outgroup* dir, this will be overwritten by the next step). Next we need to get all the local files in there, but we need them to follow a couple rules: 1) only pairs of files will be collected so every nucleotide file should have a paired protein file with the same name (e.g. *example.fna* and *example.faa*) and 2) the annotations for the protein files should have a unique name as the first space-separated piece of the annotation and then corresponding sequences in the nucleotide files should have annotations that contain that name (e.g. first protein sequence is annotated with *> example00001 description and so on* and corresponding nucleotide sequence is annotated with *> WXK40\_example00001\_DEADBEEF*). Provided they are in compliance with the above and all in one directory run:

CorGE collect\_genomes ecoli-db/ --local assembled-genomes/ --outgroup 1491

This should leave you with all your files organized into *ecoli-db/protein*, *ecoli-db/nucleotide*, and *ecoli-db/outgroup* directories.

**Tip:** You could also do this all in one command *CorGE collect\_genomes ecoli-db/ –ncbi\_accessions accession\_list.txt –local assembled-genomes/ –outgroup 1491*

# <span id="page-12-0"></span>**2.3 extract\_genes**

To curate genes for a multi-species bacteria tree run:

CorGE extract\_genes /path/to/db

Continuing the example from the last section, to curate genes for this strain level E. coli tree, run:

CorGE extract\_genes ecoli-db/ --type nucl --name strain

This will prepare you to build a nucleotide based tree of E. coli strains where the leaf names will be either the strain name (if it came from NCBI) or the file name (if it was local).

### **CHAPTER**

# **THREE**

# **INDICES AND TABLES**

- <span id="page-14-0"></span>• genindex
- modindex
- search